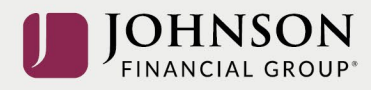

## El Acceso del Sitio Web de Johnson Financial Group Participant 401(k):

## Fecha de 10/01/2021 hay un URL nuevo para actualizar su cuenta de participante. Si tiene guardada el URL viejo, por favor borra el URL y usa el URL nuevo abajo**:**

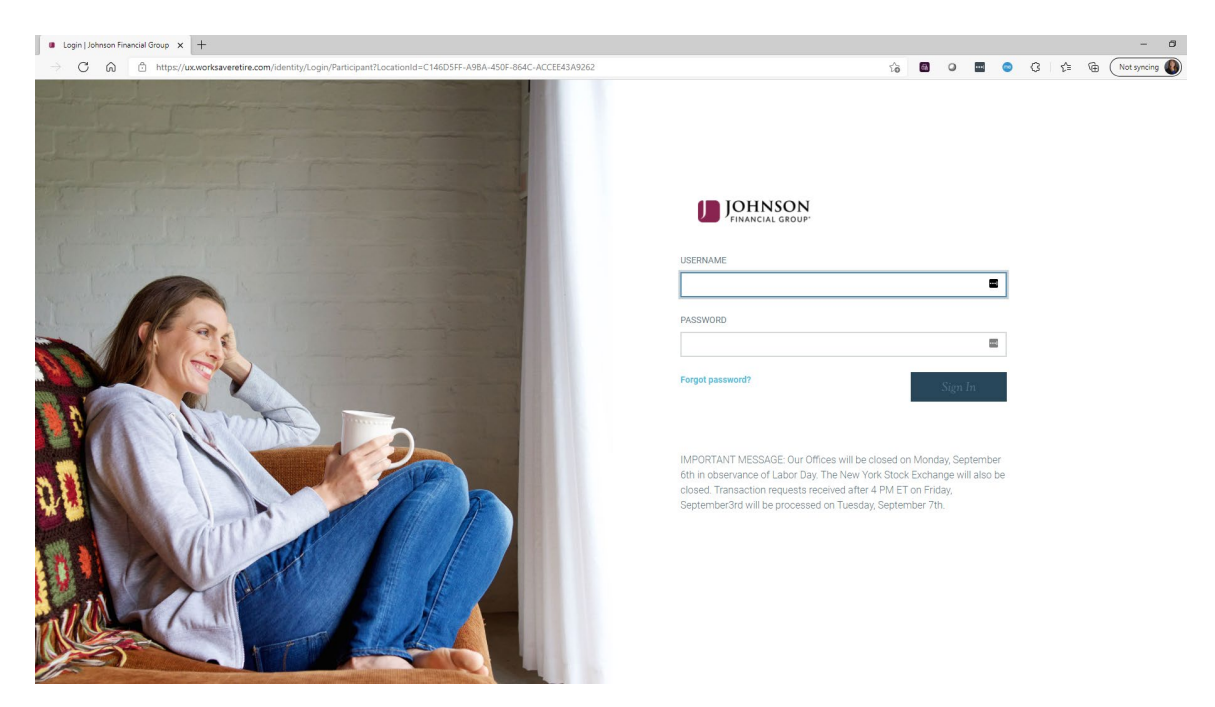

## **URL de participante nuevo:** [https://participant.johnsonfinancialgroup.com](https://participant.johnsonfinancialgroup.com/)

Todos los nombres de usarios y contraseñas se restablecen. Por favor, usa las credenciales predeterminadas

- $\triangleright$  Su Nombre de Usuario predeterminado es su Número de Seguro Social de 9 dígitos (sin guiones)
- > Su contraseña son los últimos 4 dígitos de su Número de Seguro Social

Necesita hacer

- 4 preguntas de seguridad únicos/respuestas
- Autenticación de Multifactores– Su número PIN se envia su móvil o su correo electrónico para verificar su identidad
- Información de nombre de usuario nuevo y contraseña.

*Nombre de usuario y contraseña son casos sensibles: necesita por lo menos 8 caracteres, un número, una letra mayúscula y una letra minúscula.* 

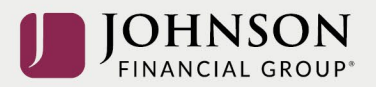

Puede usar el portal usando[: www.johnsonfinancialgroup.com](http://www.johnsonfinancialgroup.com/) y siguiendo los pasos abajo:

• Selecciona "Login" en la esquina superior derecha

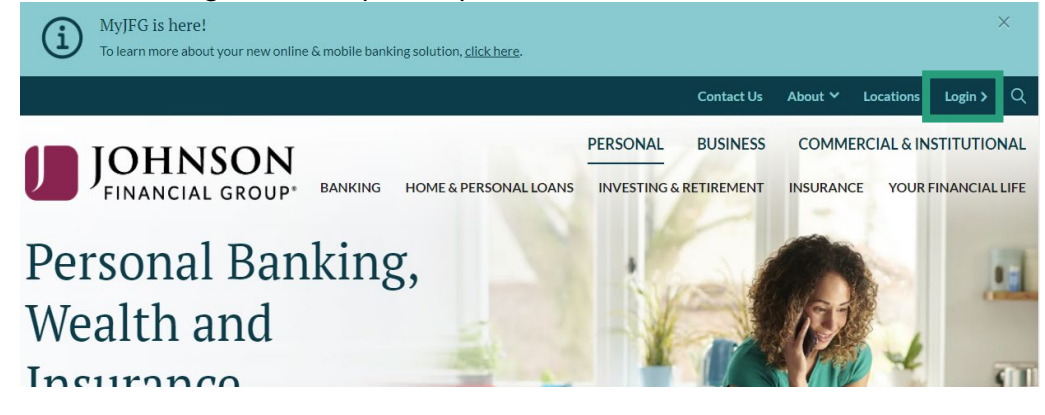

• Abajo de "Personal", se desplaza hacia abajo y selecciona "Retirement Plan Access"

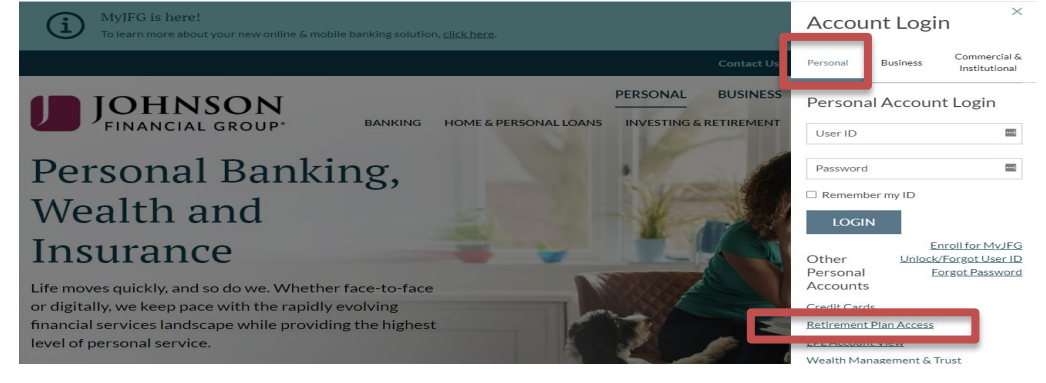

• Inicia sesión con la información del nombre de usuario predeterminado y contraseña:<br> $\frac{1}{2}$  contras financial Group  $\times$   $+$ 

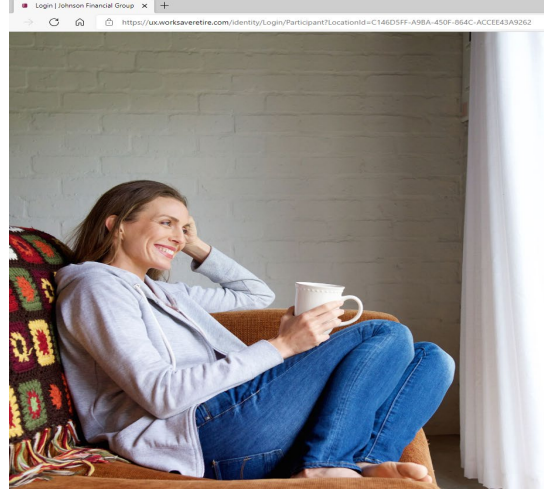

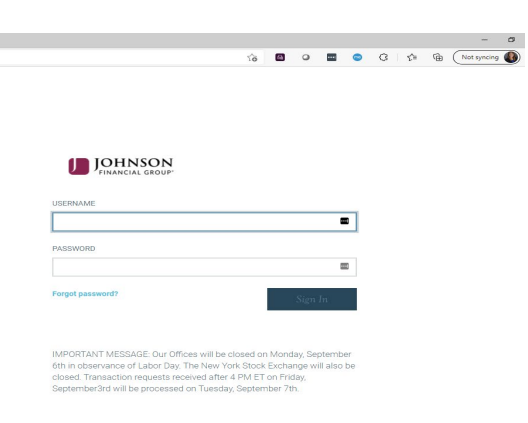